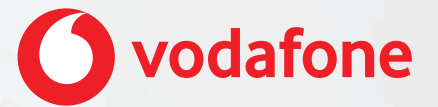

# **Vodafone One Net Manager Quick Start Guide For users**

# **Contents**

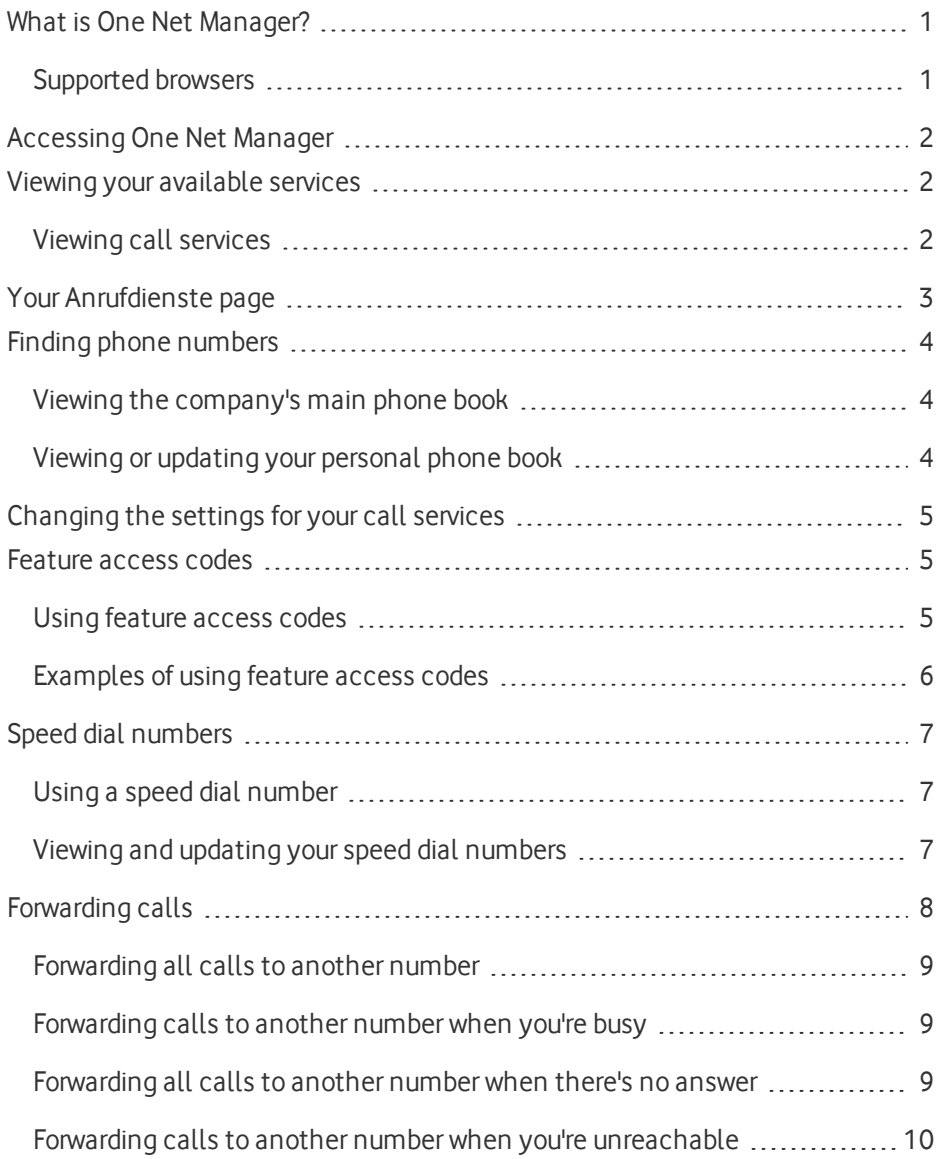

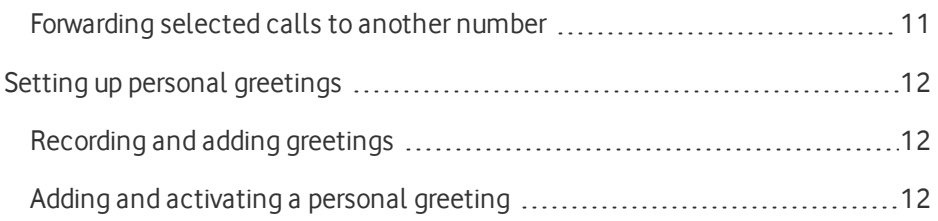

# <span id="page-3-0"></span>What is One Net Manager?

One Net Manager is a self-care web portal that lets you set up and manage your One Net Business service.

### **Read more about One Net [Manager >](https://onenet.vodafone.com/latest/de/en/content/topics/manager/all/introducing-manager)**

With One Net Manager you're in control of your One Net Business service. You can:

- Activate and configure your call services, for example setting up rules for forwarding calls and recording voicemail greetings
- Set up speed dial numbers
- Find phone numbers and feature access codes

One Net Manager integrates with the other One Net Business applications, such as One Net Call Centre, and with your One Net Business devices. For example, if you activate rejecting anonymous calls in One Net Manager, you won't receive anonymous calls in any One Net application or on any of your devices.

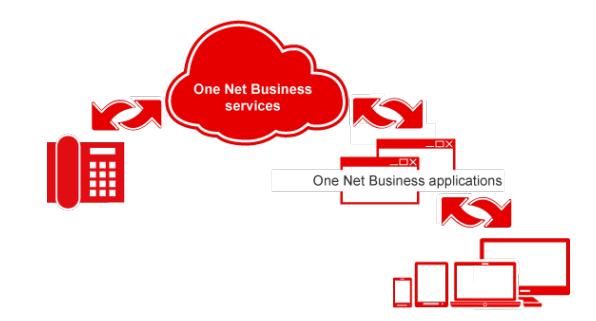

## <span id="page-3-1"></span>Supported browsers

- Internet Explorer $^{\circledR}$  10 or later
- Firefox $\mathbb{R}$  49 or later
- Chrome™ (latest version)
- Safari $\mathbb{R}$  10 or later
- Microsoft Edge 38 or later

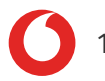

# <span id="page-4-0"></span>Accessing One Net Manager

One Net Manager is an application that you access on the internet, so you don't need to download or install anything.

You access One Net Manager using the following link and logging in with your One Net Business username and password.

## <https://portal.onenetbusiness.vodafone.de/auth/login>

You don't have to do anything else before you start using One Net Manager, but you might want to check which call services have been assigned to you. You might also like to learn a bit more about the interface and some of its features and benefits.

## <span id="page-4-1"></span>**Read more about accessing One Net [Manager >](https://onenet.vodafone.com/latest/de/en/content/topics/manager/site/accessing-manager-admin)**

# Viewing your available services

<span id="page-4-2"></span>When you start using One Net Business, you are assigned a set of call services.

## Viewing call services

You can view all the call services that are available to you.

### **To view call services**

<sup>l</sup> Select **Anrufdienste**.

### **Read more about call [services >](https://onenet.vodafone.com/latest/de/en/content/topics/manager/all/activating-call-services)**

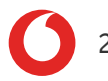

# <span id="page-5-0"></span>Your Anrufdienste page

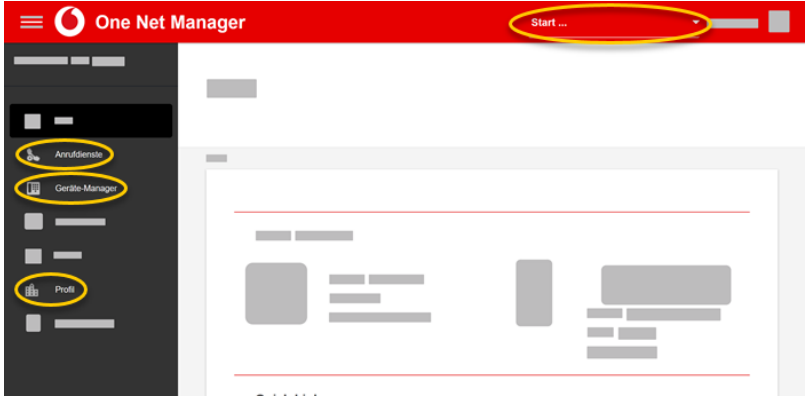

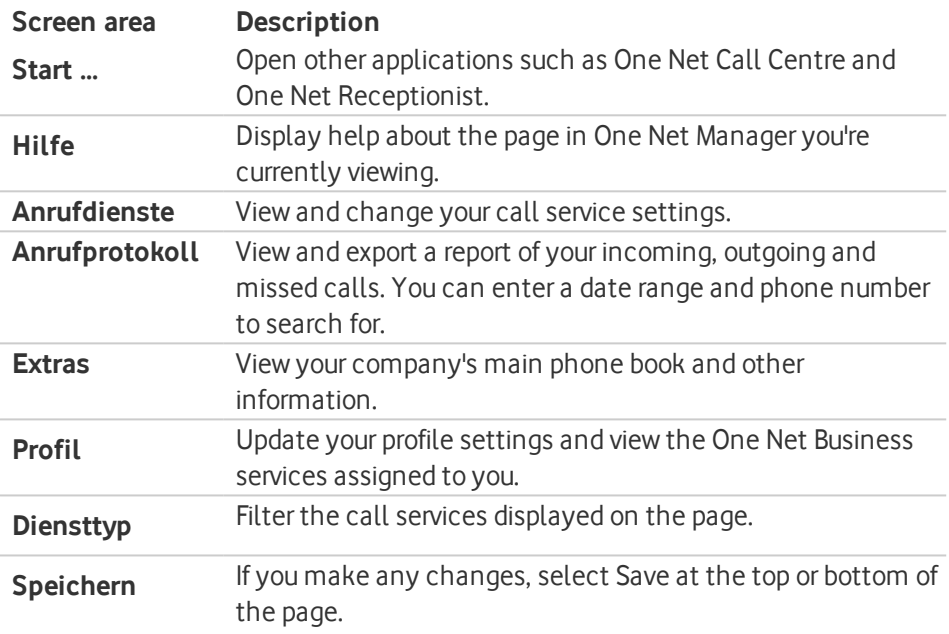

# <span id="page-6-0"></span>Finding phone numbers

The main phone book lists your company's phone numbers and the people or services assigned to each number. However, if someone has activated their privacy settings, their details are not included.

**Editing the main phone book** You cannot edit the main phone book, but you can export its information to a PDF file.

### <span id="page-6-1"></span>**Read more about phone [books >](https://onenet.vodafone.com/latest/de/en/content/topics/manager/all/phone-books)**

A

## Viewing the company's main phone book

<sup>l</sup> Select **Extras** > **Telefonbuch**.

You can also store phone numbers for other contacts in a personal phone book. These contacts can be used in One Net Business applications, such as One Net Receptionist.

<span id="page-6-2"></span>Viewing or updating your personal phone book

<sup>l</sup> Select **Anrufdienste** > **Eigenes Telefonbuch** > **Bearbeiten**.

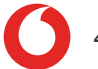

# <span id="page-7-0"></span>Changing the settings for your call services

You can configure your services from the **Anrufdienste** page. Your settings can include rules that govern when and how the service behaves in specific situations.

You must select **Speichern** on the **Anrufdienste** page to make sure all your changes are saved.

### <span id="page-7-1"></span>**Read more about rules for call [services >](https://onenet.vodafone.com/latest/de/en/content/topics/manager/all/creating-rules)**

## Feature access codes

Feature access codes (FACs) are codes that you can use to:

- Perform call services from your phone, such as picking up a call and pulling a call from one phone to another
- Activate or deactivate call services, such as do not disturb and call forwarding
- For some services, check whether the service is currently active

### <span id="page-7-2"></span>**Read more about feature access [codes >](https://onenet.vodafone.com/latest/de/en/content/topics/learn-about-one-net/feature-access-codes)**

Using feature access codes

<sup>l</sup> Select **Extras** > **Funktionszugriffscodes**.

## <span id="page-8-0"></span>Examples of using feature access codes

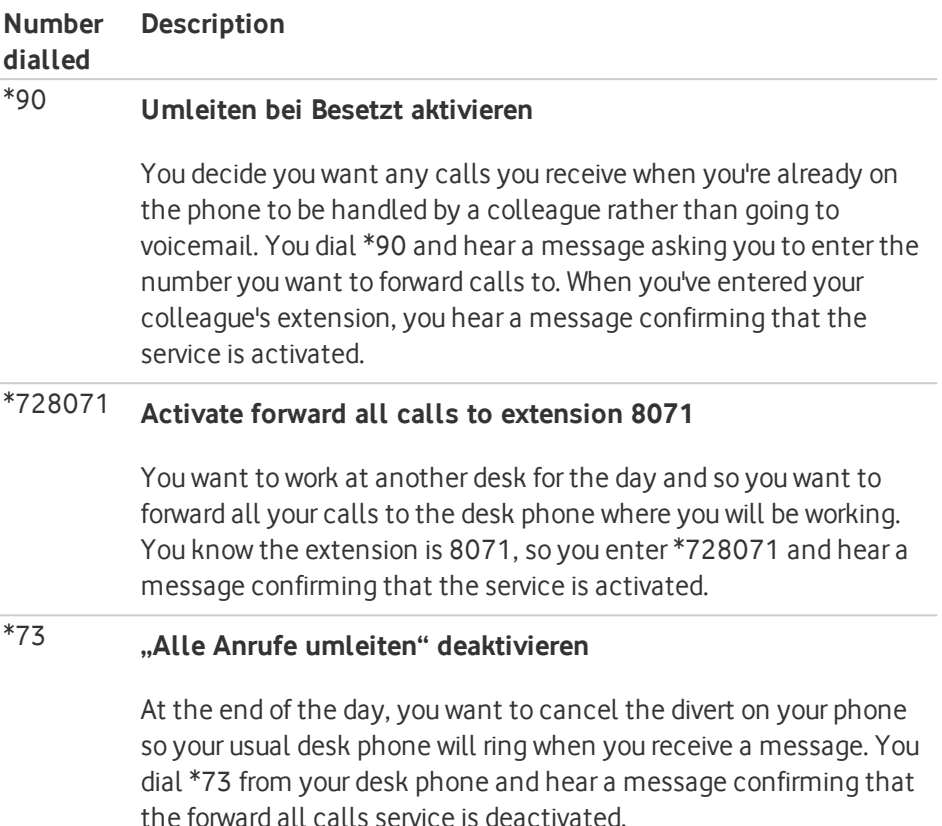

# <span id="page-9-0"></span>Speed dial numbers

You can set up two-digit numbers that you can dial instead of full phone numbers or extensions. You can use yourspeed dial numbers on any of your devices, including your desk phone or mobile phone, or a device that's running the One Net app or is set up as a One Net Anywhere device.

### <span id="page-9-1"></span>**Read more about speed dial [numbers >](https://onenet.vodafone.com/latest/de/en/content/topics/manager/all/speed-dial-numbers)**

## Using a speed dial number

To make a call, enter # and the speed dial number.

You can also set up your speed dial numbers to dial feature access codes. For example, if you set up speed dial number 01 to be the feature access code for forwarding calls when busy, then you can dial #01 instead of having to remember the right feature access code to use.

## <span id="page-9-2"></span>Viewing and updating your speed dial numbers

You can view and configure the speed dial list in One Net Manager.

<sup>l</sup> Select **Anrufdienste** > **Kurzwahl** > **Bearbeiten**.

# <span id="page-10-0"></span>Forwarding calls

There are a number of situations when you may want to forward incoming calls to another number or to voicemail.

You can set up call forwarding for the following situations:

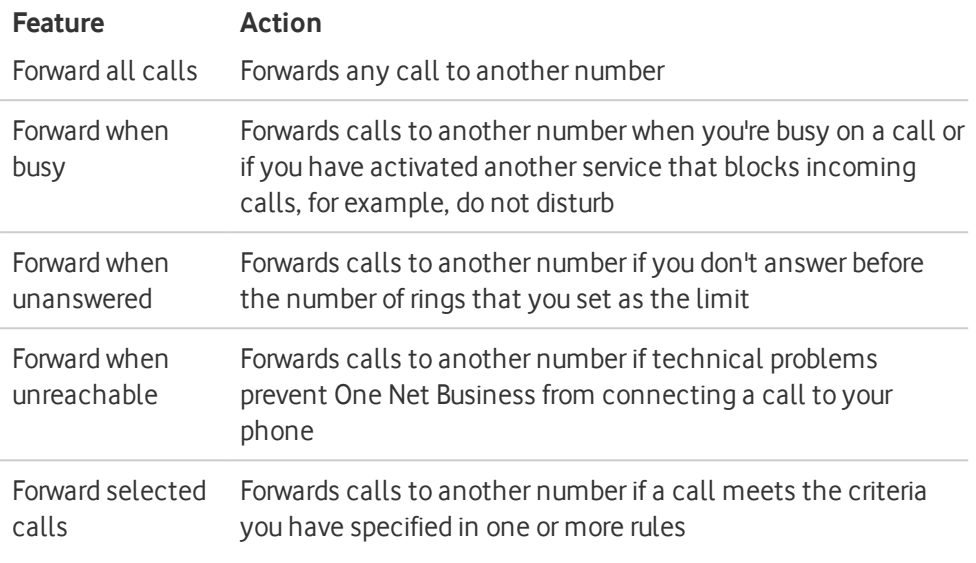

### **Read more about [forwarding](https://onenet.vodafone.com/latest/de/en/content/topics/manager/all/forwarding-your-calls) calls >**

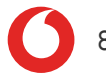

## <span id="page-11-0"></span>Forwarding all calls to another number

- 1. Select **Anrufdienste**.
- 2. Set **Alle Anrufe umleiten** to **Ein**.
- 3. Enter the number you want to forward your calls to. You can use digits and the character. The phone number can begin with 0 or the + character, for example: +49 211-555-1111.
- 4. Select **Klingelzeichen abspielen, wenn ein Anruf umgeleitet wird** if you want to hear a brief ring tone and see details of the caller on your desk phone each time your phone forwards a call.

#### A **Desk phones only**

The ring reminder only works on desk phones.

<span id="page-11-1"></span>Forwarding calls to another number when you're busy

- 1. Select **Anrufdienste**.
- 2. Set **Anrufe umleiten bei Besetzt** to **Ein**.
- 3. Enter the number you want to forward your calls to. You can use digits and the character. The phone number can begin with 0 or the + character, for example: +49 211-555-1111.

<span id="page-11-2"></span>Forwarding all calls to another number when there's no answer

- 1. Select **Anrufdienste**.
- 2. Set **Anrufe umleiten, wenn nicht erreichbar** to **Ein**.
- 3. Enter the number you want to forward your calls to. You can use digits and the character. The phone number can begin with 0 or the + character, for example: +49 211-555-1111.

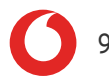

## <span id="page-12-0"></span>Forwarding calls to another number when you're unreachable

- 1. Select **Anrufdienste**.
- 2. Set **Anrufe umleiten bei Keine Antwort** to **Ein**.
- 3. Enter the number you want to forward your calls to. You can use digits and the character. The phone number can begin with 0 or the + character, for example: +49 211-555-1111.
- 4. Choose how many times the phone should ring before it forwards the call. The number of rings you enter here is also used by voicemail and sequential ringing.

A If multiple devices are assigned to one user, set the number of ringtones to at least 5. Otherwise, because of different signalling time, the phone may ring only once or not ring at all before forwarding the call.

## <span id="page-13-0"></span>Forwarding selected calls to another number

- 1. Select **Anrufdienste** > **Selektive Anrufumleitung** > **Bearbeiten**.
- 2. Enter the default number you want to forward your calls to. You can use digits and the - character. The phone number can begin with 0 or the + character, for example: +49 211-555-1111. This number will be used unless you specify another number in the rules you set up.
- 3. Select **Dienst ist aktiv** to turn the service on.
- 4. Select **Klingelzeichen abspielen, wenn ein Anruf umgeleitet wird** if you want to hear a brief ring tone and see details of the caller on your desk phone each time your phone forwards a call.

#### A **Desk phones only**

Ŧ

The ring reminder only works on desk phones.

5. Select **Regel hinzufügen ...** to enter the criteria for when forwarding selected calls is active.

### **One Net Business forwards only calls that meet all the specified criteria.**

# <span id="page-14-0"></span>Setting up personal greetings

You can record personal greetings for when you're busy and unavailable that play when a caller is diverted to your voicemail.

If someone calls you when you are already on a call, the caller hears a recorded 'busy' greeting message. Similarly, if you do not answer a call within a certain number of rings, the caller hears an 'unavailable' greeting. One Net Business provides default greetings, but you have the option to add and use personal greetings instead.

### <span id="page-14-1"></span>**Read more about [announcements >](https://onenet.vodafone.com/latest/de/en/content/topics/manager/all/announcement-repository-users)**

## Recording and adding greetings

You can use One Net Manager to record your greetings, or you can use any other application that produces WAV or WMA audio files. Your recordings must not be longer than two minutes.

## <span id="page-14-2"></span>Adding and activating a personal greeting

- 1. Select **Anrufdienste** > **Eigene Begrüßung** > **Bearbeiten**.
- 2. Choose the type of greeting you want to activate:
	- <sup>l</sup> For a busy greeting, in **Begrüßung bei Besetzt**, select **Eigene Begrüßung**.
	- <sup>l</sup> For an unavailable greeting, in **Begrüßung bei Keine Antwort**, select **Eigene Begrüßung** or one of the options in the **Alternative Begrüßungen bei Keine Antwort**.
- 3. From the drop down, select the greeting you want to use.
- 4. For **Alternative Begrüßungen bei Keine Antwort**, in **Begrüßungsname**, enter the name of the alternative greeting.
- 5. Select **Speichern**.

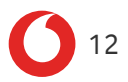

## **Available greetings**

 $\bullet$ 

The available greetings are the ones your administrator recorded or added, or the ones you added using the announcement repository.

Read more about the announcement repository